# **Seeker Documentation**

*Release 1.0*

**Dan Watson**

**Sep 27, 2017**

## **Contents**

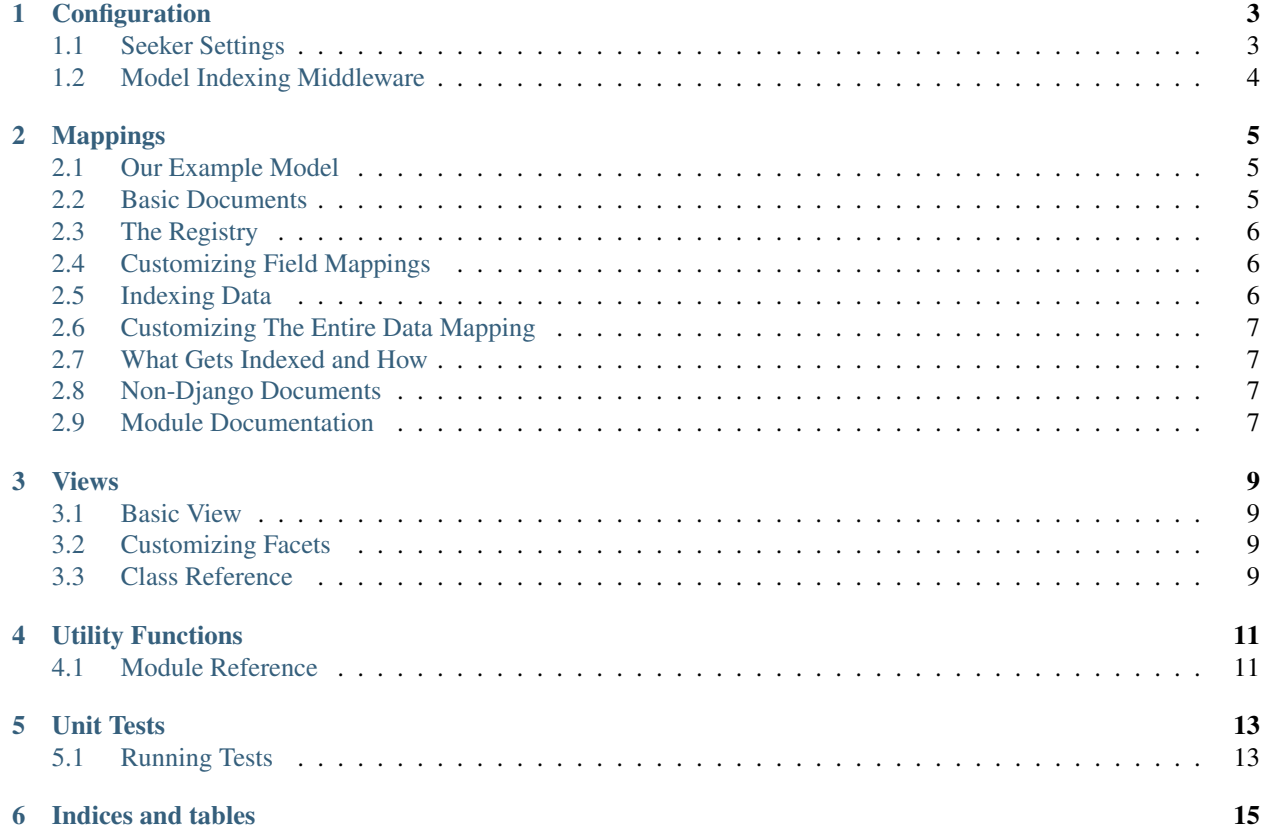

Contents:

## Configuration

## <span id="page-6-1"></span><span id="page-6-0"></span>**Seeker Settings**

#### **SEEKER\_INDEX**

Default: seeker The name of the ES index that should be used by default. This can be overridden per mapping.

### **SEEKER\_DEFAULT\_OPERATOR**

Default: AND The default operator to use when performing keyword queries. This can be overridden per view.

### **SEEKER\_BATCH\_SIZE**

Default: 1000 The default indexing batch size.

## **SEEKER\_DEFAULT\_FACET\_TEMPLATE**

Default: seeker/facets/terms.html

The default template to use when rendering facets. Can be overridden per facet.

#### **SEEKER\_MAPPING\_MODULE**

Default: mappings

The name of the python module to try to automatically import from each app. Setting to False or None will cause seeker to skip doing any automatic imports.

#### **SEEKER\_DEFAULT\_ANALYZER**

Default: snowball

The analyzer to use by default when creating elasticsearch\_dsl.String fields. Also used by default in SeekerView to determine how query strings should be analyzed (it's important that queries are analyzed the same way as your data).

## <span id="page-7-0"></span>**Model Indexing Middleware**

For sites that want model instances to be automatically indexed when they are created, updated, or deleted, Seeker includes a ModelIndexingMiddleware that connects to Django's post\_save and post\_delete signals. To use it, simply add seeker.middleware.ModelIndexingMiddleware to your MIDDLEWARE\_CLASSES setting above any middleware that might alter model instances you want indexed.

Models are not automatically indexed when outside of a request cycle (with ModelIndexingMiddleware installed), to prevent unwanted or premature indexing during load scripts, bulk updates, etc. Instances may be indexed manually using seeker. index. If automatic updating is desired outside of the request cycle, it is possible to simply instantiate ModelIndexingMiddleware and keep a reference to it. The class connects to post\_save and post\_delete when created, so you may do something like:

```
from seeker.middleware import ModelIndexingMiddleware
middleware = ModelIndexingMiddleware()
# Update your model instances as necessary, they will be automatically indexed.
del middleware
```
## Mappings

#### <span id="page-8-1"></span><span id="page-8-0"></span>**Our Example Model**

For the purposes of this document, take the following models:

```
class Author (models.Model):
   name = models.CharField(max_length=100)
   age = models.IntegerField()
   def __unicode__(self):
        return self.name
class Post (models.Model):
   author = models.ForeignKey(Author, related_name='posts')
   slug = models.SlugField()
   title = models.CharField(max_length=100)
   body = models.TextField()
   date_posted = models.DateTimeField(default=timezone.now)
   published = models.BooleanField(default=True)
```
### <span id="page-8-2"></span>**Basic Documents**

Documents are analogous to Django models, but for Elasticsearch instead of a database. For the simplest cases, you can let seeker define the document for you, indexing any field it can:

```
import seeker
from .models import Post
PostDoc = seeker.document_from_model(Post)
seeker.register(PostDoc)
```
Most built-in Django field types are automatically indexed, including ForeignKey and ManyToManyField (using their unicode representations).

## <span id="page-9-0"></span>**The Registry**

In order for seeker to know about a document for indexing purposes, you need to register it.

## <span id="page-9-1"></span>**Customizing Field Mappings**

You can specify how seeker builds the mapping for your model class in several ways:

```
import elasticsearch_dsl as dsl
class PostDoc (seeker.ModelIndex):
    # Custom field definition for existing field
    author = dsl.Object(properties={
        'name': seeker.RawString,
        'age': dsl.Integer(),
    })
    # New field not defined by the model
    word count = ds1.Lonq()class Meta:
        mapping = seeker.build_mapping(Post, fields=('title', 'body'), exclude=('slug
\leftrightarrow<sup>'</sup>,))
    @classmethod
    def queryset(cls):
        return Post.objects.select_related('author')
```
Think of Meta.mapping as the "base" set of fields, which you can then customize by defining them directly on the document class. Any field defined on your document class will take precedence over those built in Meta.mapping with the same name, and any new fields will be added to the mapping.

Notice in the example above that author is overridden to use [Elasticsearch object type,](https://www.elastic.co/guide/en/elasticsearch/reference/1.7/mapping-object-type.html) and word\_count is an extra field not defined by the Post model.

## <span id="page-9-2"></span>**Indexing Data**

When Seeker goes to index this document, it will automatically pull data from any model field (or property) with a matching name. So in this example, title, body, and author will automatically be sent for indexing, but you will need to generate word\_count yourself. To do this, you can implement a prepare\_word\_count class method:

```
class PostDoc (seeker.ModelIndex):
    # ...
    @classmethod
    def prepare_word_count(cls, obj):
       return len(obj.body.split())
```
Alternatively, you could declare a word\_count property on the Post model.

### <span id="page-10-0"></span>**Customizing The Entire Data Mapping**

If, for some reason, you need to customize the entire data mapping process, you may override the serialize class method:

```
class PostDoc (seeker.ModelIndex):
    # ...
   @classmethod
   def serialize(cls, obj):
       # Let seeker grab the field values it knows about from the model.
       data = super(PostDoc, cls) .serialize(obj)# Manipulate the data from the default implementation. Or not.
       return data
```
The default implementation of serialize calls seeker.mapping.serialize\_object() and get\_id.

### <span id="page-10-1"></span>**What Gets Indexed and How**

When re-indexing a mapping, the process is as follows:

- 1. seeker.mapping.ModelIndex.documents() is called, and expected to yield a single dictionary at a time to index.
- 2. seeker.mapping.ModelIndex.queryset() is called to get the queryset of Django objects to index.
- 3. The resulting queryset is sliced into groups of batch\_size (ordered by PK), to avoid a single large query.
- 4. For each object, seeker.mapping.ModelIndex.should\_index() is called to determine if the object should be indexed. By default, all objects are indexed.
- 5. seeker.mapping.ModelIndex.get\_id() and seeker.mapping.ModelIndex.serialize() are called to generate the ID and data sent to Elasticsearch for each object.

### <span id="page-10-2"></span>**Non-Django Documents**

It's possible to use seeker to build documents not associated with Django models. To do so, simply subclass seeker. Indexable instead of seeker.ModelIndex, and override seeker.ModelIndex.documents, like so:

```
class OtherDoc (seeker.Indexable):
    @classmethod
    def documents(cls, **kwargs):
       return [
            {'name': 'Dan Watson', 'comment': 'Hello wife.'},
            {'name': 'Alexa Watson', 'comment': 'Hello husband.'},
        ]
```
#### <span id="page-10-3"></span>**Module Documentation**

Views

#### <span id="page-12-1"></span><span id="page-12-0"></span>**Basic View**

Seeker provides a Django class-based SeekerView that can be subclassed and customized for basic keyword searching and faceting. To get started, you might define a view hooked up to *[PostMapping](#page-8-0)*:

```
from .mappings import PostDoc
import seeker
class PostSeekerView (seeker.SeekerView):
   document = PostDoc
urlpatterns = patterns('',
   url(r'^posts/$', PostSeekerView.as_view(), name='posts'),
)
```
By default, SeekerView renders a template named seeker/seeker.html, which can be customized through subclassing. The included template renders a fully-functional search page using Bootstrap and jQuery (hosted off CDNs).

## <span id="page-12-2"></span>**Customizing Facets**

TODO

## <span id="page-12-3"></span>**Class Reference**

Utility Functions

<span id="page-14-1"></span><span id="page-14-0"></span>**Module Reference**

## Unit Tests

## <span id="page-16-1"></span><span id="page-16-0"></span>**Running Tests**

The Seeker unit tests are based on [Django's testing framework.](https://docs.djangoproject.com/en/1.8/topics/testing/) The easiest way to get the tests running is to create a [virtualenv,](http://virtualenv.org/) then:

```
cd tests
pip install -r requirements.txt
python manage.py test
```
Indices and tables

- <span id="page-18-0"></span>• genindex
- modindex
- search